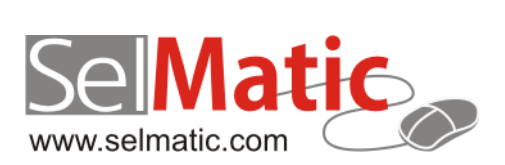

# SelMatic ERP Бележки към релийз 2016.1

*В този документ са описани най-новите функционалности и изменения в SelMatic ERP. Ще откриете и информация какво ново се очаква в следващите версии.*

> **Цветелина Лалова Селматик ЕООД 13.01.2016**

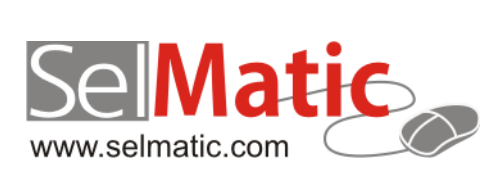

# <span id="page-1-0"></span>Съдържание

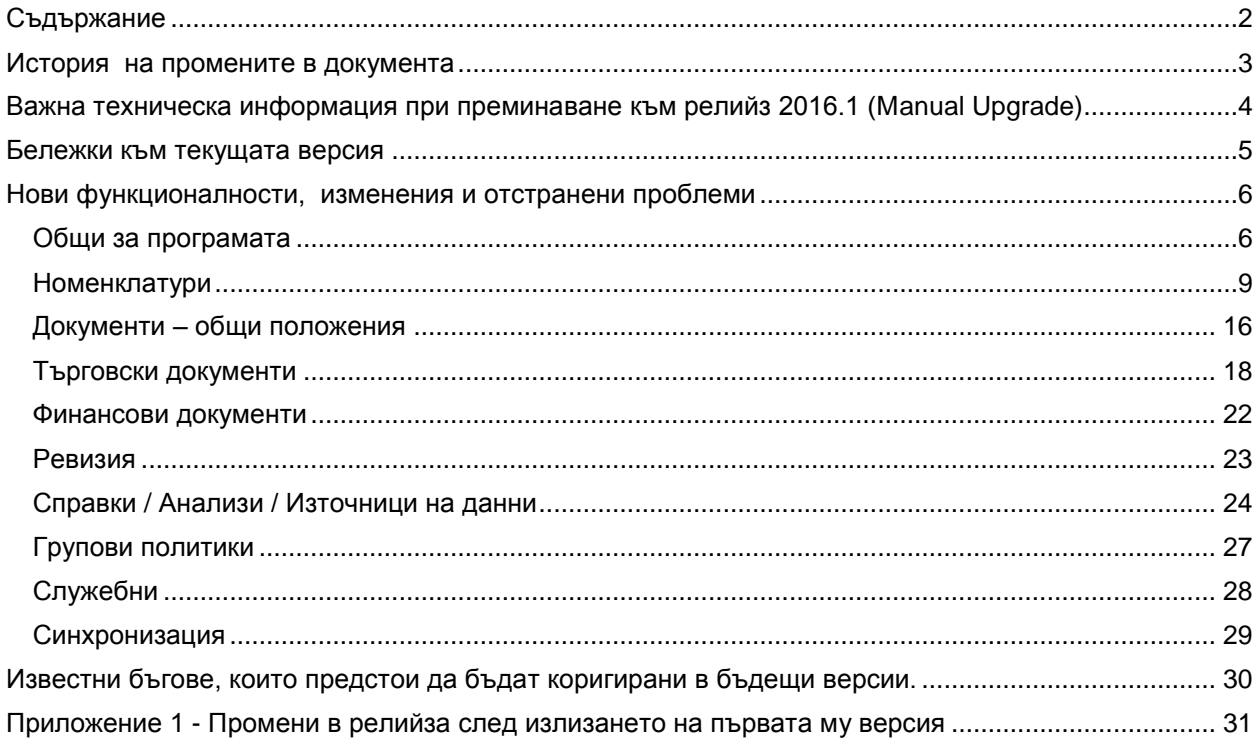

# <span id="page-2-0"></span>**История на промените в документа**

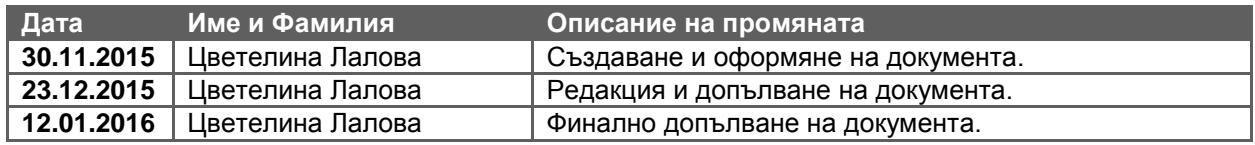

# <span id="page-3-0"></span>**Важна техническа информация при преминаване към релийз 2016.1 (Мanual Upgrade)**

**ВНИМАНИЕ: Функционалността за Втора наличност спира да се използва.**

**Преди ъпгрейд, в случай че до момента сте работили с Втора наличност и използвате Консигнации и Резервации трябва внимателно да обмислите и изготвите схема на преминаване съобразно новия начин на работа, описан в зад. 0-1293 към секция ТД (в това число скриптове, свързани с тях).** 

#### **0-1338. Автоматично обновяване на потребителските полета при нов тип Документ и Потребителска номенклатура.**

Направено е автоматично обновяване на потребителските полета при създаване на нов тип документ (ТД, ФД, Ревизия), потребителска номенклатура и атрибути на серийни/партидни номера. До момента при създаване на нов запис потребителските полета в детайлите се зареждаха без надписи и едва при обновяване данните се попълваха с различните потребителски полета за дата и час, число, дробно число, текст.

#### **ВАЖНО: Особено внимание да се обърне на запомнени изгледи, тъй като след ъпгрейд ще трябва да бъдат пренаредни отново.**

#### **0-1411. При калкулирането на СДЦ вече не се взима под внимание цвят, размер и местоположение.**

До момента СДЦ на позиция се изчисляваше на база цвят, размер и местоположение. В Преоценка обаче при използването на шаблон за артикули с цвят и размер, ако за отправна ценова листа е посочена средно доставната цена тя не се попълва, тъй като в преоценка няма цвят и размер и съответно не може да се пресметне нова цена. Поради тази причина се премахва изчислението на СДЦ спрямо цвят, размер и местоположение.

#### **ВАЖНО! При работа с позиции с цвят и размер след ъпгрейд е необходимо преизчисляване на средно доставните цени.**

#### **0-1496. Възможност за различни изгледи на Потребителски номенклатури.**

Направена е корекция в потребителските номенклатури, да са като типовете документи така че да могат да имат различни изгледи в зависимост от номенклатурата. Тъй като често този тип номенклатури се ползват за релации между други номенклатури, а полето Наименование е задължително е добавено поле за подразбираща се стойност за него на реда.

#### **Важно: Поради промените в Потребителските номенклатури след ъпгрейд съществуващите изгледи се налага да бъдат пренаредени отново.**

# <span id="page-4-0"></span>**Бележки към текущата версия**

#### **Преминаване към Report Builder 17.**

Направен е ъпгрейд на дизайнера на подложки Report Builder от версия 15.04 към версия 17, build 330. В него, освен подобрения от производителя, е отстранен проблема с печата на PDF файлове.

Внимание: Подложки за печат, създадени с Report Builder v.17 не е възможно да бъдат отваряни и редактирани с по-стари версии на редактора.

#### **0-1397. Подобрени са диагностичните съобщения в драйверите за фискалния устройства на Еликом.**

Когато има проблем във връзката с фискалното устройство са изведени съобщения, които да помогнат на системен администратор да открие проблема. Конкретните области са:

- 1. Поставени са защити, да не може да се избере несъществуващ ком порт.
- 2. Подобрено е съобщението, когато няма връзка с апарата.
- 3. Подобрено е съобщението за грешка, когато оператора не е включил касовия апарат в режим фискален принтер (което е основна, честа грешка на операторите).

Допълнително е изменено и поведението на конфигурацията на драйвера - в определени ситуации при грешни настройки не можеше да се влезе в конфигурацията, защото нямаше връзка с апарата, а същевременно настройките за това са в самата конфигурация. Сега драйвера не прави никакви опити за комуникация при влизане в конфигурацията и администратора може да поправи грешни настройки.

#### **0-1479. Възможност за печат на НУЛЕВИ касови бележки за Датекс и Еликом.**

Фискалните устройства на Датекс и на Еликом не позволяват продажбата на артикули с нулева стойност. Като следствие, поради логиката в SelMatic ERP за избягване на грешки от закръгленията на касовия апарат и в частност функцията за "печат през коментар", не може да се отпечата касова бележка на обща стойност 0.00 лв.

Касови бележки на обща стойност нула обаче са ежедневие в повечето търговски обекти, които предлагат плащане чрез подаръчен ваучер (клиента закупува стока, но я плаща с предварително закупен подаръчен ваучер, поради която общата стойност на покупката е нула).

До този момент при опит за отпечатване на такъв бон драйверът на касовите апарати даваше грешка по време на отпечатване на бона, в резултат на което бележка не излизаше и фискалното устройство оставаше в авариен режим с отворен бон (излизането от който може да стане или чрез следваща бележка или чрез функция Аварийно затваряне на бон в SelMatic ERP).

С настоящето подобрение, SelMatic ERP заобикаля ограничението на касовия апарат и вече може да се отпечата бележка на стойност нула. Изискване да може да се използва тази възможност е фискалното устройство да е настроено за "Печат през коментар" (за избягване на сериозните грешки от закръгляне, породени от закръглянето вътре във фискалните устройства).

#### **0-1480. Опцията "Печат през коментар" за фискалните устройства вече е включена по подразбиране.**

Съгласно действащото законодателство в България всички фискални устройства закръглят количествата и единичните цени и стойността на всеки ред в касовите бележки до 0.01. Това внася големи грешки от закръглянето.

Опция "Печат през коментар" в "Настройки на периферните устройства" заобикаля този проблем. Тъй като няма практика фискалните устройства работещи със SelMatic ERP да работят в друг режим, тази опция вече е включена по подразбиране.

# <span id="page-5-0"></span>**Нови функционалности, изменения и отстранени проблеми**

# <span id="page-5-1"></span>**Общи за програмата**

#### **Нови възможности**

#### **0-1253 (1354). Информационно табло в главното меню.**

Реализирана е възможността в главното меню на системата да се визуализира Информационно табло включващо справки, пивот анализи във вид на данни, графики, календари и т.н.. Таблото се показва при стартиране на програмата вградено в главния панел и може да се обновява автоматично.

Създадена е номенклатура Информационно табло, в която се дефинират различните табла, като за всяко се задава кои изгледи да включва и какъв да бъде техния източник - Главен, Детайл 1 (детайли на документа), Детайл 2 (папки, в които участва тек.док-нт), Субдетайл 11 (серийни номера), Субдетайл 12 (себестойност на ред от детайла), Субдетайл 21 (баланси към тек.папка) и Субдетайл 22 (документи в тек.папка). Изгледът може да се визуализира като табличен, дървовиден, анализ или календар.

След като има попълнена номенклатура на информационните табла, в груповите политики в група "Други/Главно меню" се посочва активното "Информационно табло" за съответната роля потребители.

В настройките на всеки изглед на справка/скрипт е добавено поле - "Интервал за автоматично обновяване в инф.табло", в което се задават часове, минути, секунди. Ако стойността на това поле е по-голяма от 0 се стартира таймер, който обновява изгледа на справката на зададения интервал.

При работа с пивот анализи, във връзка с директното визуализиране на графика в таблото, е реализирано в изгледа на анализа да се запомнят настройките "Източник на категориите" и "Източник на данните". Съответно, ако запомнения в изгледа на анализа "Източник на данни" е "Всичко", графиката се появява автоматично в таблото, ако е на "Селекция", трябва първо да се кликне в анализа и тогава тя се визуализира.

В главната форма на програмата в рибона са налице бутони за "Обновяване данните в таблото" и "Презареждане на таблото" (презарежда от базата данни дефиницията на таблото и опреснява данните в него). След презареждане на информационното табло се изпълнява и обновяване на данните.

Ако няма асоциирано табло към роля бутон "Обнови таблото" е неактивен. Активира се само, ако има асоциирано табло, без значение дали има елементи към него или или не.

С цел администратор да може да редактира и преглежда табло за произволна роля в таб "Настройки" на главното меню има бутон "Зареди табло за друга роля". С избора му се отваря форма за избор на произволно табло за произволна роля.

#### **0-1301. Възможност за използване на Pivot таблици в подложките за печат.**

В подложките за печат е добавена възможността да се използват кръстосани таблици (известни още като Pivot или Crosstab). За целта в редактора на подложки има нова икона за добавяне на Crosstab.

#### **0-1366. Нотификация при промяна в Информационно табло.**

Разработена е функционалност при промяна на данни в информационното табло да се появява звуково и визуално предупреждение за това. Самият потребител задава в изгледа какво съобщение да се показва (какви са новите неща (промените)) и какъв звук да се възпроизведе.

В Източниците на данни, в Специални полета е добавена колона "Е главен ключ в инф.табло". Маркираните по този начин едно или повече полета, представляват главни ключове, за които се съставя списък със стойностите им и се сравнява има ли промяна между две изпълнения на справката, за която са посочени.

В Настройките на изгледите е създаден таб "Уведомление в инф.табло", в което се задават настройките кога да се показва уведомлението. Опциите за Показване са следните:

- Не показва уведомление (по подразбиране)
- Увеличаване на броя редове
- Намаляване на броя редове
- Поява на нови редове (изисква дефинирано ключово поле в източника)
- Наличие на редове
- Липса на редове

 Изпълнени са "Допълнителни условия за първия ред на резултата" – при избор на тази опция се активират за вписване три възможни условия, като за всяко може да се избере сравнение между стара и нова стойност на посочено поле или да се зададе конкретна стойност за разликата между тях.

Като елементи на уведомлението може да използвате Текст, Картинка и/или Звук. В Текст на уведомлението, вписвате до 200символа, като използвайте {#} в текста, за да изпишете точния брой промени.

По желание задавате Картинка на уведомлението (\*.png) и/или Звуков файл ( \*.wav).

След всяко зареждане на данни в таблото, ако е указано да показва уведомления при повече от 0 промени се започва обикаляне на всички източници. Ако има в Специални полета дефиниран главен ключ, който да съществува като колона в текущия източник започва проверка на редовете на източника. На всеки ред се проверява, дали главния ключ на текущия ред го има вече в масива от предното обикаляне. Ако го няма (т.е. има промяна) - увеличава се броя намерени промени. Съответно на всеки ред се добавя в нов масив текущия главен ключ. След като се обиколят всички редове, старият масив се унищожава и новия масив става "стар". Ако броя промени е > 0 се гледат условията от Настройките на изгледите и се показва Altert Window, с указания текст и изображение и ако има звук се възпроизвежда.

#### **0-1368. Възможност за търсене в главното меню по име на елемент.**

Добавена е възможност в главното меню да се търси по име на елемент от менюто чрез написването на първите няколко букви от името.

Новата функционалност е удобна в случаите, когато потребителят знае как се казва елемента, но не помни в кое точно подменю се намира, както и при показване на всички елементи от менюто започващи с определена дума.

Новият елемент за търсене се нарича "Търсене по име". За да се визуализира в главното меню трябва да се добави в изгледа му. Ако в главното меню вече има запомнен изглед, то този елемент няма да е видим и трябва да се извади допълнително. Препоръчва се да се постави горе вляво, до останалите елементи за търсене (по кратко име, по ТД № и по ФД №).

Забележка: По този начин може да се търси само по "Започва с". Технологично към този момент няма възможност да се направи търсене по "Съдържа".

#### **0-1498. Възможност за прикачване на снимки като прикачени файлове директно от камера на телефон (мобилни устройства с Android до версия 4.0 JellyBean).**

Добавена е възможност да се използва мобилното приложение SelMatic Mobile Photos (засега само с версия за Андроид) за прикачване на снимки направени чрез камерата на мобилното устройство директно като прикачени файлове.

Новата функционалност позволява практически с нула настройки и усилия да се снима например документ чрез мобилен телефон и направената снимка да се изпрати на SelMatic ERP автоматично, правейки я прикачен файл към отворения в момента прозорец. Функцията работи във ВСИЧКИ прозорци на SelMatic ERP поддържащи прикачени файлове (търговски и финансови документи, позиции, клиенти, доставчици, групи позиции и т.н.).

Запазва се изцяло възможността да се правят снимки на позиции (артикули) както до момента. Във връзка с промяната в номенклатура "Позиции", раздел "Снимки" е добавена опция за указване, дали получената снимка да се прикачи като прикачен файл или да се добави към снимките на артикулите.

За да се използва новата функционалност е достатъчно:

1) Да се инсталира на Android устройство SelMatic Mobile Photos (приложението е достъпно за сваляне директно от Play Store и е безплатно).

2) Да имате WiFi мрежа и WiFi на мобилното устройство да е включен.

3) SelMatic ERP да работи в същата TCP/IP мрежа (т.е. WiFi мрежата да е част от локалната мрежа, в която работи и SelMatic ERP).

4) От Главното Меню на SelMatic ERP да разрешите приемането на снимки.

#### **Изменения**

**0-1101. Наличие на стандартен грид в списъците за избор.**

В Списъците за избор вече е заложен стандартен грид за списък с две колони, с редактируема клетка както за номер, така и за име и с възможност за избор и по двете.

Забележка: След промяната списъци, които са в Категория - Други са достъпни във всички списъци за избор.

#### **0-1113. Правоъгълна селекция по подразбиране.**

При анализа на данни, използвайки повече от една справка, или при използване на Ексел или друга външна система (онлайн магазин, счетоводна програма, друга ЕРП система и т.н.), често е необходимо конкретен номер на позиция или документ, да се копира от една справка и да се постави като филтър в друга, или просто да се извади избрана част от справка, за да се дообработи в Ексел.

За целта, за да може потребителят да избере необходимата клетка или клетки от справката и да ги копира където е необходимо, трябва да е в режим Правоъгълна селекция. Поради тази причина тя става подразбираща се за всички гридове (важи и за документи и за справки), тъй като до момента преминаването в такъв режим налагаше превключване на съответния бутон.

За да е леснодостъпен във всички справки бутонът за "Правоъгълна селекция" е добавен в секция "Експорт" на таб "Основни".

Реализирана е и възможността видът селекция, избрана за всеки един грид да се помни в изгледа. Особено полезна е и възможността режимът на Правоъгълна селекция да се прилага и върху грида с "Входни данни" в Анализите за извличане на максимално точна и конкретна информация.

ВНИМАНИЕ: При наличие на изгледи, за да работи коректно така реализираната селекция, трябва всеки един изглед да бъде презаписан.

#### **0-1221. Промяна на наименования на полета.**

За по-голяма яснота, относно начина на работа и съобразно идентичността на системата са променени следните наименования:

- 1. Шаблони за ценообразуване:
- в Номенклатури/Шаблони колона "Активен" става "Подразбиращ се".
- в Групови политики/Документи/Преоценка/Избор на шаблон опцията "Избирай първия активен шаблон автоматично" става "Избирай подразбиращия се шаблон автоматично".
- 2. Номенклатури/Обхвати на Ревизия:
- таб Марки производители наименованието на таба "Марки производители" става "Марки/Производители".
- таб Маски по Код на позиция името на банда "Позиция" се променя на "Позиция Код"; името на колоната "Маска" се променя на "Е подобно на".
- 3. В Номенклатури/Маски на баркодове:
- бандове Множител, Позиция, Контрагент и Количество се обединяват под един общ банд "Константи".
- колона "Цена" от банд "Индекс на групата" се преименува на "Цена без ДДС преди ТО"
- 4. В Броене на Ревизия, банд "Позиция в обекта" се преименува на "Местоположение".
- 5. Настройки на ТД/Цени/Показвай СДЦ надписа "Изчислявай СДЦ към" става "Показвай СДЦ към".
- 6. Настройки на ТД/ Цени коригиран фабричния изглед, относно двете групи настройки за Бонус точки, които вече са разположени една до друга.

#### **Отстранен проблем**

#### **0-1215/1280. Избегнат е проблема с преводите в менютата.**

На определени места в програмата (Настройка на ТД, Регистрационната форма, Конфигуриране на промоции, настройка на Менюта), когато текущият профил е настроен на български и регионалните настройки са на български, се появяват елементи, които са на английски език. Проблемът е избегнат, като в момента на зареждане на списъка с Цели на менютата ресурсите не се зареждат автоматично и така остават на български.

Съобразено е да са коректно преведени и събитията в Надстройки и във Връзки справки/скриптове на Настройки на ТД/ФД/Ревизия/Атрибути на сер./партиден номер.

#### **0-1252. Съобщението за невалидна стойност в компонента за падащ списък вече не се прихваща от Евриката.**

Стандартно, когато потребител въведе номер на елемент, който не присъства в даден падащ списък излиза съобщение за "Невалидна стойност". Направено е това съобщение да не се прихваща от Евриката като грешка.

#### <span id="page-8-0"></span>**Номенклатури**

**Нови възможности**

#### **0-1086. Нова номенклатура "Счетоводни нива на позиции" и съответстващо поле в номенклатура Позиции.**

В практиката е необходимо за някои позиции (най-вече услуги), освен счетоводен код да има и аналитичност за този счетоводен код, за да се обхванат всички особености при изпращане на данни към съответната счетоводна програма.

Това налага създаването на нова номенклатура за аналитичност "Счетоводни нива на позиции". В тази връзка в номенклатура Позиции е добавено поле "Счетоводно ниво на позиция", което е свързано към номенклатурата за счетоводни нива. Самата номенклатура съдържа стандартните полета за номер, наименование, коментар, служебни и т.н..

#### **0-1057. Възможност за копиране на готова промоция в нова.**

При създаване на нова промоция, много често се тръгва от същите условия както предишна такава и се променя само малка част от тях. Много по-лесно е да не се преписва всичко от начало (което крие риск нещо да се пропусне или обърка), а директно да се копира промоцията в нова и да се промени само каквото е необходимо.

До момента, начина на работа при надстройките е да се сменят датите в стари промоция и да се използват отново. По този начин обаче се унищожава следата, какви са били ценовите условия към даден минал момент.

За да има възможност всички надстройки да се запазват, каквито са били и за да може лесно да се възпроизведат същите ценови условия, каквито са били актуални към дадена минала дата е реализирана възможност за дублиране на промоции. Самото дублиране се извършва с избор на съответния бутон в таб "Надстройка" на всяка една промоция.

#### **0-1157. ПЪЛНА защита от отрицателни наличности.**

В практиката, потребителите обикновено разчитат системата да ги предпазва от въвеждането на документи, които биха довели до положение, наличността към даден момент да стане отрицателна. Често за позиции, за които няма наличност към текущата дата, се въвеждат документи със задна дата и тъй като наличността към нея е положителна, няма проблем те да бъдат изписани, което обаче води вече до отрицателна обща наличност към текущата дата. Това е проблем, особено ако има интерфейс с външна система.

За да се гарантира коректен начин на работа е разработена проверка за пълна защита от отрицателна наличност.

Този вид защита прави надеждността на данните по-висока, което увеличава и смисъла от използването й.

За целите на новата функционалност в номенклатура Собственици (Контрагенти), в настройката дали обекта се проверява за отрицателни наличности е добавена опция "Забранявай (към датата на документа и по-големи от нея дати)". Когато е включена тази опция, се проверява дали наличността става отрицателна не само към датата на документа, но и към всички други дати, към които има някакво движение на наличността на тази позиция (има запис в таблицата за наличностите). Този вид проверка важи само при приключване на документ. При потвърждаване на ред е налице само проверката за текущата дата (т.е. и при новата настройка при потвърждаване на ред се проверява наличността само за текуща дата). Влиянието на пълната защита е на ниво позиция, цвят, размер, местоположение, серийни и партидни номера.

Предвид промените, съществуващата до момента проверка за отрицателна наличност се запазва и се преименува на "Предупреждавай/Забранявай (само към датата на документа)".

От съображения за скорост, при приключване на документ, който е по-стар от текущата дата с повече от определен брой дни излиза следното уведомление: "Внимание! Опитвате да приключите документ с дата надхвърляща "Х" дни. Проверката за отрицателни наличности може да отнеме доста време. Сигурни ли сте, че желаете да продължите?".

Дните "Х" определят при надвишаване на колко дни назад да сработва това съобщение. За задаването на този параметър е създадена групова политика в раздела за Търговски документ/Проверки преди приключване, с име "Показвай предупреждение за скорост, ако датата на документа е постара с Х дни от текущата" и числово поле за попълване на брой дни. Целта е да се избегнат всички възможни начини оператор да направи наличността отрицателна, дори и на цената на забавяния (съображения за скорост).

#### **0-1223**. **Наличие на информация и линкове за съпътстващите настройки при конфигуриране на системата за работа с Бонус точки.**

За да се улесни потребителя през какви стъпки трябва да премине и какви настройки да направи, за да работи с функционалността за Начисляване на Бонус точки се добавят забележки в комбинация с кои настройки се използват бонус точките и линкове за техните форми, с които те да се отварят директно. Информативен надпис "Внимание! Използването на бонус точки налага попълването и на други настройки" и съответните линкове са поставени в следните форми:

- 1. В Конфигурация на програмата/Бонус точки
- 2. В Настройки на ТД/Цени
- 3. В Конфигурация на надстройката Бонус точки тук връзките са само информативни, без директна връзка към тях, поради липсата на достъп до формите на ERP системата.

#### **0-1349. Възможност за задаване на Динамични характеристики за Позиции.**

Динамичните характеристики са предназначени за детайлно описание на позициите. Предимно за това се използват полетата за Групи позиции и потребителските полета, но често за един артикул има твърде много информация, която трябва да се знае и която не е възможно да бъде вкарана в тези полета. Ако тези характеристики не се държат в структуриран вид в базата данни, по тях не е възможно да се правят справки и анализи, нито да се отпечатват сложни етикети. Същевременно тази структура позволява да се подават към други външни системи, които да използват информацията за собствените си нужди.

За удобство Дефинициите на динамичните характеристики са групирани в Класове като всеки Kлас съдържа списък от характеристики.

Класификацията на позициите позволява за всеки един артикул да се вкара произволно количество структурирана информация. Може да определяте кои динамични характеристики да бъдат "Задължителни" за попълване с една или няколко стойности.

Като резултат в номенклатура Позиции, при избор на Kлас динамични характеристики, автоматично се зарежда списъка с характеристиките от този клас, т.е. това е един "шаблон".

Създадена е и справка с динамични колони, в зависимост от използваните класове, за преглед на въведените стойности на характеристиките по позиции.

#### **0-1478. Възможност за задаване на Динамични характеристики за Контрагенти.**

Аналогично на Позициите, динамичните характеристики са имплементирани и за детайлно описание на контрагентите. Класификацирането им позволява за всеки един контрагент да се вкара произволно количество структурирана информация. Също може да определяте кои характеристики да бъдат "Задължителни" за попълване с една или няколко стойности.

#### **Изменения**

#### **0-930. Проверката за Маска за телефон важи и за контактната информация, относно Обекти на Контрагента.**

Направена е корекция "Маската за телефон", въведена в "Конфигурация на програмата" вече да се проверява, както при въвеждане на телефон в контактната информация за Контрагент, така и за телефони в контактната информация към Обекти на контрагента.

#### **0-999. Сортиране на списъците за Групи Позиции и Групи Контрагенти по Код.**

В номенклатури Позиции и Контрагенти (Клиенти, Доставчици, Собственици и Служители) е направено сортиране на списъците за Групи Позиции и Групи Контрагенти по Код, тъй като до момента не се ползваше сортиране нито по Код, нито по Име.

#### **0-1225. Подобрения в изгледите на Надстройки и Маски на баркодове, относно съобразяване попълването на колони, използвани само в комбинация с други колони.**

За потребителите, които използват Надстройки при попълването на условията на отделните промоции е объркващо наличието на някои колони и неяснотата, че те се използват само в комбинации с други колони.

За да се улесни този процес е направено така, че съответните колони да се активират, само когато се пише в колоните, с които влияят едновременно. Приложено е и промяна на цвета на неактивните колони. Направените промени са следните:

- 1. В "Стъпково нарастващ бонус" и "Отстъпки за количество", относно начина на добавяне на отстъпката:
- когато в полето "При добавяне на ст-ст като ТО" е посочено "Добави артикул за отстъпка" колона "Начин на попълване на ТО%" е неактивна, а активни са колоните в банд "Позиция за отсъпка".
- когато е избрана опцията "Разпредели отстъпката пропорционално на редовете" колона "Начин на попълване на ТО%" е активна, а колоните в банд "Позиция за отсъпка" неактивни.
- 2. "Ценови модел 2" тъй като данните в колона "Валута" в Детайлите се използват само в комбинация с колона "Цена" (и "Ценова листа"), ако се вписват "ТО%" или "ТО ст-ст" колони "Ценова листа" и "Валута" са неактивни. Активират се само при писане в колона "Цена".

3. В номенклатура "Маски на баркодове" - при попълване на колона "Индекс на групата/Количество", колона "Количество/Количество" е неактивна.

#### **0-1230. В Протокола за промяна на мин./макс.количества възможност за Анулиране и изчистване на други проблеми.**

В Протокола за промяна на мин./макс.количества вече има възможност за Анулиране на протокол. Функционалността е аналогична на тази при Преоценка - съобразено е анулирането с датата на протокола, проверките за наличие на протоколи със същата дата и анулиране записите в тях.

При вписване на артикул в протокол се прави проверка, дали вече няма такъв запис, като излиза съобщение за това. Проверката е и на ниво Цвят, Размер и Класификация.

При работа с Протоколи До дата е съобразено да се добавя 1 ден към датата вписана в "До дата" (не се следи час), за да важат зададените количества и за нея.

#### 0-1273. Подобрен е изгледа на "Категории на позици" в номенклатура Позиции, таб "Интернет **магазин".**

В грида за "Категории на позиции" в таб "Интернет магазин" е добавено меню за редакция на колоните. Колона Позиция/Номер вече не е свободна за писане, за да се избегнат грешки при запис на номенклатурата. Коригирано е и името на колона Категория/Пълно име.

#### **0-1276. Автоматично генериране на списък за дървовидна потребителска номенклатура.**

В Потребителски номенклатури до момента при избор на "Генерирай списък за избор от номенклатурата" се генерираха едни и същи списъци, независимо дали номенклатурата е дървовидна или не, т.е. създаваха се списъци за обикновени номенклатури.

Реализирана е възможност при генерирането на списък за номенклатура, която е дървовидна, така генерирания списък автоматично също да работи дървовидно.

За да се различават кой списък как е генериран, в името му, когато се генерира дървовиден списък се слага още една буква и се изписва "ПД - <име на потребителската номенклатура>". За плоските номенклатури се запазва наименоването както до сега "П - <име на потребителската номенклатура>". В редки случаи някои номенклатури от плоски в последствие стават дървовидни. Видимите колони при дървовидни номенклатури са Код и Име и е съобразено дървовидното представяне (разгъване с плюсчета). При плоските номенклатури видими са ID и името.

#### **0-1294. В номенклатура Баланси възможност за задаване на условие, определящо кога балансът е балансиран.**

В практиката следенето и изпълняването на даден тип документи, не винаги е обвързано с точно изпълнение на съответстващия друг документ, например на клиент в рамките на една продажба може да се продаде повече от колкото е заявил предварително.

До момента, това водеше до отрицателен баланс, което разбалансираше и съответната папка. В тези случаи, за да се направи изкуствено балансиране се създаваше балансиращ фиктивен документ, чрез който потребителят да допълва папката.

С цел избягване на подобен начин на работа е създадена нова настройка в балансите (за всички видове баланси, както количествени, така и стойностни, по ТД и ФД), която се казва "Балансирай, когато сумата на баланса е:". Възможните варианти са : "равна на нула", "по-малка от нула", "по-малка или равна на нула", "по-голяма от нула" и "по-голяма или равна на нула".

Целта е за отделните баланси, да се настрои дали да имат досегашното поведение, при което само папки със сумарно количество или стойност 0 са балансирани (точно изпълнени заявки), или за балансирани да се считат всички, които са със сумарно количество/стойност например 0 или по-малко от нула (точно изпълнени или преизпълнени).

#### **0-1295. В номенклатура Обекти са добавени Потребителски полета.**

Понякога е полезно обектите да се класифицират успоредно по няколко критерия, например критерии свързани с промоции, при анализ на продажби и други.

За целта, подобно на Местоположенията, в номенклатурата на Обектите са добавени Потребителски полета, които може да се използват за вписване на допълнителна информация и съответно класификация на обектите, спрямо нея.

#### **0-1302. При директно зареждане на миниизображение на артикул, снимката се преоразмерява автоматично.**

При работа с миниизображенията много удобно би било да може да се зарежда директно малка снимка на артикул (thumbnail), без да трябва да се преоразмерява преди това до посочения размер (по подразбиране 100х100).

До момента системата позволяваше да се зареди снимка с произволен размер, като ако размера е неправилен излизаше предупреждение за това, но все пак позволяваше зареждането на произволна снимка. Тъй като потребителят лесно можеше да зареди снимка с големи размери (от по няколко мегабайта), това създаваше предпоставка за сериозни проблеми – например снимките се пренасят по синхронизацията в големите си размери, базата данни се увеличава многократно, справките, които съдържат снимки на артикулите и очакват там малки снимки (10-15 килобайта), дават грешки от типа "Out of memory" ( при зареждане на няколко стотин снимки всяка по няколко мегабайта паметта свършва).

За да се избегнат тези проблеми е направена проверка, ако размера на току-що заредена снимка надвишава максималния (и сега това се проверява) тя да бъде автоматично преоразмерена до заложения размер в програмата. Потребителят се уведомява за това действие със съобщение, че оригиналната снимка е с по-голям размер от допустимия и ще бъде намалена автоматично.

#### **0-1351. Индивидуално ръчно прилагане на отделните поднадстройки в системата (чрез самостоятелни бутони).**

Особено полезно за потребителя, например при работа в магазин, е да знае какъв би бил ефекта от дадена промоция, преди още да е финализирана продажбата.

Съществуващият бутон "Изпълни промоции" (при приложени ръчно надстройки) донякъде решава този въпрос, но не винаги е удачен за използване, тъй като ако за документа са валидни няколко поднадстройки, потребителят не може да се ориентира какъв е ефекта на всяка една поотделно и дали е сработела.

Поради тази причина е реализирана възможност ръчно с отделен бутон да се стартира всяка една поднадстройка (аналогично на начина, по който се създават бутоните за скриптове).

Чрез "Настройка на бутоните" в изгледа на ТД може да се добавят новите бутони за конкретните промоции. Същите, освен поотделно, се появяват и в списък към нов бутон "Промоции". За повишаване четимостта на документа за всяка поднадстройка има възможност да се зададат икони (малка и голяма) и шорткът.

Индивидуалното прилагане на надстройките по този начин е възможно, само ако събитието за документа е на Ръчен избор. Самите бутони се визуализират, само ако поднадстройката е активна, без значение, дали има или не активни подподнастройки.

#### **0-1382. Възможност документ от баланс да прави папка, но да не става автоматично и водещ за него и обратно.**

От релийз 2015.8 бе добавена понятието "Водещ документ за баланса". Документа ставаше водещ за баланса, ако той създава папката на баланса - т.е. едновременно Създаваше папка И ставаше водещ за него.

Съществуват обаче случаи, в които създаването на папката и направата на документа като водещ не вървят автоматично заедно.

Ето защо в дефинициите на Количествените и Стойностните баланси се добавя нова колона "Направи водещ за баланса", а смисъла и поведението на колона "Създай папка" се запазва както преди - само да създава папка (а не както в релийз 2015.8 беше да създава папка И да прави документа водещ за баланса).

При актуализация (ъпгрейд) новата колона "Направи водещ за баланса" автоматично става равна на "Създай папка", така че да се запази непроменено поведението. При създаването обаче на всички нови детайлни редове в балансите трябва да се укаже, дали документа става водещ или не за баланса.

#### **0-1398. Версия на dll-ките за надстройките.**

Заложена е версия на dll-ката за надстройките и при зареждането й при стартиране на програмата се прави проверка дали версията на dll-ката е по-стара. Ако е по-стара се показва информативното съобщение за това, но позволява да се продължи. Ако е по-нова, съобщение не излиза.

#### **0-1401. В номенклатура Каси са добавени Потребителски полета.**

Подобно на Обектите и Местоположенията е полезно и касите да се класифицират успоредно по няколко критерия, а не само по един. За целта в тяхната номенклатура също са добавени Потребителски полета, които да се използват за вписване на допълнителна информация и съответно класификация на касите, спрямо нея. Така класифицирани касите може да се използват например в списъци, в които да се показват само определени каси.

#### **0-1425. Класифициране на Рецепти.**

С цел подобряване оперирането с рецепти е създадена възможност за класифициране на рецептите – дали да са за производство, за разпад и едновременно за производство и разпад. За целта са добавени две колони (с отметки) в таблицата с рецептите - "За произв." и "За разпад", с попълването на които се посочва всяка една рецепта за какво е. Съответно в полетата за избор на подразбираща се рецепта се визуализират само тези за производство, респективно само за разпад.

В Тип на рецептата, освен текущата класификация за твърда и данимична рецепта вече има и трета опция "Преопаковане". Например когато има артикул с размери (примерно обувки), ако се иска да се ползва един артикул за всички опаковки, използването на този тип рецепта би било полезно за указване, че тази рецепта не променя основния артикул, а само комбинацията на размерите.

За да се конкретизират и самите списъци за рецепти в номенклатура "Списъци за избор" в Категория, освен съществуващата Рецепти са добавени 3 допълнителни опции - Рецепти за разпад, за производство и за производство и разпад.

Съответно е направена промяна в Настройките на ТД, когато има инициализация за позиции с автоматично производство или разпад, като списъци за избор за рецептите да се показват само тези посочени за производство или разпад. При избор в документ за Производство не се показват рецепти, които се ползват за Разпад и обратно. Когато документът инициализира производство и рецептата за артикула е само една, тя се попълва автоматично.

#### **0-1431. Автоматична рецепта по цвят и размер.**

Наличието на цвят и размер за рецептите е съобразено и за автоматичните рецепти при производство и разпад. При смяна на позиция/цвят/размер се проверява списъка за рецепти съобразно настройките за него - за автоматичен избор и избор само на един елемент (ако автоматичния избор е за задължително поле или винаги).

При настроен списък с опция за автоматичен избор списъкът се проверява (други условия да има списък, да има стойност в полето Позиция №, в списъка да има стойност за Ключово поле име), след което се отваря. Ако няма нито един ред стойността от полето РЕЦЕПТА № се изчиства.

Ако има един или повече редове се гледа втората настройка (избор само на един елемент) и се инициализира със стойността.

#### **0-1433. Корекция и подобрение във филтъра "Начин на попълване на ТО" в Надстройки.**

В надстройките "Стъпково нарастващ бонус", "Стъпково нарастващ процентен бонус", "Отстъпки за количество" и "Отстъпки за количество - процент" за по-голяма яснота и за покриване на повече възможности за попълване на отстъпки са коригирани надписите на съществуващите условия и са добавени нови. Условията са следните:

- Замества ТО% на всички валидни редове, безусловно (НОВА).
- Замества ТО% на всички валидни редове, ако новата сумарна отстъпка по тях е > от текущата им (до момента опция "Замества ТО% на реда").
- Замества ТО% на всички валидни редове, ако новата сумарна отстъпка по тях е < от текущата им (НОВА).
- Добавя ТО% на всички валидни редове, изчислен върху стойност ПРЕДИ ТО (до момента опция "Прибавя се към ТО% на реда").
- Добавя ТО% на всички валидни редове, изчислен върху стойност СЛЕД ТО (до момента опция "Добавя към ТО%, изчислено спрямо Стойност след ТО").
- Замества ТО% на конкретен ред, ако новата отстъпка на реда е > от текущата (НОВА).
- Замества ТО% на конкретен ред, ако новата отстъпка на реда е < от текущата (НОВА).

#### **0-1474. Забрана за въвеждане на Описания за позиция с еднакви Вид и Език.**

До момента беше възможно за артикул да се въведе повече от едно описание от един и същи вид и език. Това създаваше предпоставки за грешки при подаване описанията на позициите към интерфейсите за Интернет магазини. За да се избегне подобен начин на работа е въведена забрана за вписване на описания за конкретна позиция, които са с еднакви вид и език – при запис на позицията, потребителя се уведомява със съобщение при наличие на подобно дублиране.

#### **Отстранен проблем**

#### **0-1158. В Надстройките, в Служебни установяване на текущия потребител.**

Във всички надстройки в Служебни в "Създаден от" и "Последно редактиран от" до момента се сетваше системния потребител, вместо потребителя, който е логнат. Направена е промяна за установяване на текущия потребител в тези служебни полета.

#### 0-1228. Възможност за ревизиране на стоки по ценова листа "0. <Средни доставни цени>" и **други промени.**

За да може да се ревизират стоки и по себестойност в "Настройки на Ревизия" в таб "Основни/Стойности по подразбиране" в списъка за Ценови листи е изведена ценова листа "0. <Средни доставни цени>". При изчислението на цената, ако е подадено да се смята по себестойност се подава и контрагента и обекта от ревизията. Списъкът с ценовите листи е пресечен с правата на достъп до тях.

За по-голяма яснота при използване на настройките полето за Ценова листа е активно, само ако "Избора на цена" се определя от настройките на ревизията. Когато "Избора на цена" се определя от "Ценовите листи на обекта", полето "Ценова листа" става неактивно.

#### **0-1248. В Преоценка е отстранен проблем свързан с изтриване и смяна на артикули в таб Преоценка и отразяването им в таб Ценообразуване.**

При извършването на преоценка поне по две ценови листи, се получаваше така, че при изтриване и смяна на артикули в таб Преоценка, отразяването им в таб Ценообразуване не беше коректно и по този начин можеше да се приключи преоценката с нереални цени. Ситуацията е избегната и вече не се наблюдава.

#### **0-1288. При редакция на рецепта е избегнато автоматичното вмъкване на празна рецепта.**

Отстранен е проблем при редакцията на съществуваща рецепта да не се създава автоматично нова празна рецепта към артикула.

#### **0-1312. Отстранен е проблем в номенклатура Позиции, свързан с избора на няколко позиции една след друга и използване на повече от една МЕ.**

В номенклатура Позиции, ако след зареждането на позиция с повече от една МЕ веднага след това се отвореше друга позиция, която е само с една МЕ, за същата като задължително поле се търсеше мерната/ите единица/и (2,3,4) от предходната позиция (полето за Коефициент на съотв.МЕ е оцветено в червено). Проблемът е отстранен и задъжителните полета за мярка са съобразени с позицията.

Направена е и корекция при въвеждане на МЕ4, вместо полето "Метод за пресмятане на МЕ4" да е задължително, Коефициентът да е задължителен и да се оцветява в червено (аналогично на останалите МЕ).

#### **0-1326. В дървовидни номенклатури е премахнат проблем, породен от скриване на всички колони и запомняне на изгледа.**

До момента, ако в дървовидна номенклатура се скриеха всички колони и се запомнеше изгледа по този начин, след това при отварянето й нищо не можеше да се пусне (не се виждаха никакви бандове).

Направена е корекция и при отваряне на подобна номенклатура с изглед, запомнен по този начин се вижда опция за празен банд, с активирането на който има достъп до всички колони.

#### 0-1388. Избегната грешка "Field WRH\$DOC DE\_REF not found" в надстройка "Получаване на **ваучер".**

При използване на промоцията за "Получаване на ваучер" при ръчно изпълнение на промоцията и преминаване от едно ниво към по-високо, стойността на ваучера се сменяше, но серийния номер не се попълваше и излизаше грешка "Field WRH\$DOC\_DE\_REF not found". Същата е избегната и надстройката работи коректно.

#### **0-1402. Изчистени проблеми в номенклатури Списъци с типове ТД и типове ФД**.

В номенклатурите за Списъци с типове ТД и типове ФД са коригирани следните проблеми:

- при чек на документи за добавяне в списък не се постваше реда и не се добавяха в списъка
- списъкът с всички документи постоянно беше скролиран до последен запис
- проблеми с мастер-детайл таблиците направено е при първоначално отваряне и добавяне на документи, след запис курсора да се позиционира на първия запис.

#### **0-1414. Избегната е появата на документ в баланс, ако не е водещ за него и няма запис в таблицата с балансите.**

Направена е промяна, когато документ НЕ Е водещ за баланс и няма запис за баланс, в който участва този документ, да НЕ СЕ добавя запис в таблицата с балансите, а само да се ъпдейтва, ако вече има такъв.

В тази връзка за по-голяма яснота колоната "Баланс|Направи водещ" в номенклатури Баланси се преименува на "Баланс|Създай баланс И Направи водещ", т.е. съответният документ създава баланс и става водещ документ за него.

#### **0-1482. В номенклатура Позиции коректно добавяне на свързана позиция, избрана през формата за търсене.**

В номенклатура Позиции е избегната грешка от вида "Липсва поле в резултата с име ITEM\_ID". Същата се появяваше при добавяне на свързана позиция през "Търсене на позиции".

#### **0-1483. В номенклатура Потребители е коригирано позиционирането в падащия списък за избор на Роля.**

В номенклатура Потребители при смяна на роля на потребител и опит за смяна на роля на друг потребител, падащия списък стоеше позициониран на ролята на първия потребител, вместо на текущия. Съобразено е, ако за даден потребител има посочена роля, то при отваряне на списъка с роли, той да е позициониран на реда с текущо избраната, без значение каква роля е посочвана преди това.

#### **0-1490. Възможност да се поставят данни (paste) от ексел в списъка с Mестоположения на обекта.**

До момента нямаше възможност в номенклатурата на обектите да се прехвърлят настроени/описани местоположения с копиране от ексел. Дефектът е отстранен и вече може да се създават редове в местоположенията с пействане на данни.

## <span id="page-15-0"></span>**Документи – общи положения**

#### **Нови възможности**

#### **0-1111. Възможност за копиране на скриптове в много типове ТД или ФД.**

Настройването на нови бази, особено попълването на настройките на търговските и финансовите документи е трудоемък процес. Съществена част от настройките е, кои скриптове да са закачени в съответните документи ( както за ТД, така и за ФД) и по какъв начин (с какви отметки). Този процес се усложнява, особено ако един и същи скрипт се добавя в множество документи и води до лошо настроени бази.

За да се улеснят този тип настройки на скриптовете е разработена функционалност за масово копиране на справки/скриптове към списък от множество документи. Целта е настройките на скрипта да се зададат еднократно и автоматично след това да се разпространят по избраните документи.

За целта в "Редакция на типа на документа" на ТД и ФД в таб Документ е създаден бутон "Прикачи текущата връзка със справки/скриптове КЪМ". Той се активира, само ако е избрана връзка (изглед) в таб "Връзки със справки/скриптове". Натискането на бутона отваря прозорец за избор на документите, към които да се копира текущия изглед.

#### **0-1320. Възможност в настройката на видовете ТД и ФД да се вижда и да може да се редактира в кои списъци участва документа.**

За да се улесни работата при настройване на ТД и ФД и да може да се вижда в кои списъци участва даден документ и съответно да може да се редактира в Настройките на документите е добавен нов таб "Участие в списъци". В него се виждат списъците, в които участва съответния вид документ. Има възможност да се редактира, добавя и изтрива участието на документ в списък.

#### **0-1328. Възможност за задаване на формат на потребителско поле.**

Често потребителските полета (особено на ред в документ) се използват за записване на стойности, които е необходимо да се виждат добре форматирани – например % за Труд, пресметната единица за труд, стойност за вложен труд и т.н..

За да може да се задава формат на потребителските полета в настройките на ТД, ФД, Ревизия и Атрибути на сериен/партиден номер в таб "Потребителски полета", както за документ, така и за ред е добавена нова колона "Формат".

Ако има зададен формат едновременно в Настройките и в Data dictionary-то с по-висок приоритет е индивидуалната настройка на съответния документ.

#### **Изменение**

#### **0-157 / 0-158. Определяне на Сметка и Подсметка в описание на счетоводни операции.**

При отразяване на счетоводните операции има ситуации, при които дадена сметка и/или подсметка трябва да се получи динамично от счетоводните кодове на позиции, контрагенти и други. За целта е направена промяна в полетата за сметка и подсметка да може да се пише и текст и да се използва описанието за аналитичност от вида {код/поле}. При контиране записаното {код/поле} се замества с реалното съдържание.

Реализирано е използването на следните кодове/полета:

- {вал\_сч\_тип} счетоводен тип на валутата (код)
- {поз\_сч\_код} счетоводен код на позицията (код)
- {поз\_сч\_тип} счетоводен тип на позицията (код)
- {поз\_ДДС\_група} счетоводен код на ДДС групата на позицията (код)
- $\{$ контрагент сч\_тип $\}$  счетоводен ТИП на контрагента (код)
- {контрагент\_ДДС\_обл} счетоводен код на ДДС областа на контрагента (код)
- $\{kaca$   $cu$  тип $\}$  счетоводен тип на касата (код)

• {ДДС основание} - счетоводен тип на основанието за ДДС (код)

#### **0-1224. Промяна на фабрични изгледи на Протокол за промяна на мин./макс.кол-ва и Настройки на ТД/Цени.**

Коригирани са фабричните изгледи на следните форми:

- 1. Настройки на ТД/ Цени двете групи настройки за Бонус точките се събират една до друга.
- 2. Протокол за промяна на мин./максимални количества колоните за Цвят и Размер се преместват отпред след Позиция и Мярка.

#### **0-1278. "Основание на документа" е добавено като задължително поле в Настройките на ТД и ФД** .

За покриване на процеси, в които се използва полето "Основание на документа" същото е добавено като задължително поле в съответния таб в Настройките на търговските и финансовите документи.

#### **0-1282/1450. Обединяване на Папки и Баланси в изгледа.**

При работата с Баланси и Папки, за да се улесни максимално прегледа на процеса и влиянието/участието на документ през различните етапи (без значение в коя папка е) в изгледа се премахва грида с папките, като се обединяват в един общ с балансите. Премахнат е и сплитерът, разделящ ги до момента.

След обединяването балансите се показват разпънати до последното ниво. Същевременно за по-голяма яснота относно документите са добавени допълнително полетата "Основание на документа" и "Коментар". По подразбиране те са видими паралелно с тези за Тип и № на документа. Запазена е възможността документ и баланс да се отварят с двоен клик върху съответния ред.

Новият грид е редактируем от потребителя отделно за всяко едно ниво на Папки - Баланси - Документи - с редакция на колоните, промяна на бандовете и т.н.. За да се извършва това редактиране на грида, в контекста Таблица е създаден бутон "Заглавие", включващ опции Индикатор, Бандове и Имена на колони. Чрез тях се показва или не видимостта на съответните колони и бандове. За да се запази компактния вид на изгледа, дадени колони може да се покажат, редактират и след това пак да се скрият. Бутонът е активен, съобразно груповата политика за "Редактиране на настройките на грида" в ТД. Влияението му е съобразено върху всеки един грид, включително и на този за Плащанията (също новосъздаден).

Поради премахването на грида с папки в контекста за Папки в ТД и ФД са добавени бутони за "Отваряне" и "Затваряне" на папка, активността на които е съобразена с груповата политика "Разреши отваряне/затваряне на папки".

Във формата за Избор на папка в ТД/ФД, отваряща се чрез бутоните "Добавяне" и "Разглеждане на папки", е променено да се виждат само папките, които са хедърни. Папката, създадена от бутон "Нова папка" също автоматично става хедърна. Същата промяна е съобразена и в номенклатурата на Балансите (количествени и стойностни) - изборът на папка вече става от падащ списък, включващ само хедърните папки.

#### **0-1313. Подобрени са изгледите на Настройките в ТД и ФД.**

В ТД, в Настройки на ТД/таб Задължителни полета е съобразено подравняването на групите настройки, една спрямо друга. Полето "Задължително попълни Основание на документа" е изместено от "Валидация на документа" в група "Задължително попълни".

Във ФД е коригиран фабричния изглед на Настройките на документа, относно запълването на екрана спрямо хоризонталното им подравняване.

#### **0-1345. В Настройки на "Атрибути на сериен/партиден номер" е премахнат бутон Нов.**

В Настройките на формата "Атрибути на сериен/партиден номер" е премахнат бутон Нов, тъй като там не може да се създават нови записи и е излишен.

#### **Отстранен проблем**

**0-1267. В ТД и ФД e отстранен проблем с проверката на достъп до Обект/Каса на посредника.**

В ТД и ФД проверката на достъп до Обект и Каса на посредника не сработваше, ако посочените достъпи до тях за отваряне на документ са "Избор", а в груповите политики са Пълен достъп. При тази ситуация търсещата справка за документите не вадеше резултат, въпреки наличните данни. Проблемът е отстранен и документите са достъпни през справката за търсене.

#### **0-1444. Запомняне в изгледа на Екранната клавиатура.**

Направена е корекция Екранната клавиатура да може да се запомня в изгледа на документ. Съобразено е и коректното й визуализиране при зареждане на изглед на друга роля. До момента при влизане в системата с потребител, на който в подразбиращият се изглед нямаше изкарана клавиатура и чрез менюто "Зареди изглед от друга роля" се избереше друг изглед, в който има клавиатура, то тя не се виждаше.

#### **0-1509. "Преглед печат" показва коректно името на избраната подложка.**

След излизане на релийз 2015.8 "Преглед печат" не показваше коректно името на заредената подложка, а излизаше това на първата избрана. Проблемът е отстранен и при преглед на печата всяка подложка се зарежда със съответното й име.

#### <span id="page-17-0"></span>**Търговски документи**

#### **Нови възможности**

#### **0-852. Показване на плащанията и във вид на грид.**

При проследяването как е платен един търговски документ е желателно извършените плащания по него да са в прегледен и лесен за копиране вид (например копиране в Excel или Word). По начина, по който са представени плащанията до момента, често не всички са видими на екрана, не могат лесно да се маркират и копират.

За да се улесни работата секцията с плащанията вече е представена и във вид на грид. Заложена е основната информация за Сума, Валута, Каса, ФД, Дата на документа, Дата на модификация. Подредбата в грида е на база най-близка дата на модификация - последното направено плащане да е най-отгоре. Налични са и други полета от ФД - например контрагентпосредник, клиент, обмяна на валута и т.н..

По подразбиране при ъпгрейд изгледа на плащанията се запазва както е до момента - тип "картичка".

#### **0-1234. Печат на Аварийна/сторно касова бележка директно от SelMatic ERP.**

За пълно автоматизиране печата на касова бележка е разработена функционалност за печат (на принтер) на аварийни и сторно касови бележки директно от системата. До момента при сторниране (ТД < 0) практиката беше потребителят да пише касова бележка на ръчен кочан, което обаче е предпоставка за много грешки. От друга страна от 2011 година Наредба Н-18 разрешава сторно бележките да се печатат от нефискализиран принтер.

В случаите, когато касовият апарат е в ремонт, касовите бележки също се пускат от ръчен кочан. Наредбата позволява и те да се печатат на нефискализирания принтер.

Касовата бележка отпечатана на принтер е една и съща, независимо дали е сторно (при отрицателни ТД) или аварийна (с нормални положителни суми, но не от фискално устройство). Номерът ѝ е от специален кочан (последователен, без дупки). Печата се в два екземпляра - единия отива в клиента, другият по закон се прошнурова и съхранява от продавача. Бележката има всички реквизити като нормална касова бележка.

За покриване на този начин на работа в номенклатура Кочани е създаден нов тип кочан "Авариен/сторно кочан за касови бележки". За кочаните от този тип в "Наименование" на кочана се изписва задължително серийния номер на фискалното устройство, за което е кочана (по изискване на Наредба Н-18/2006).

В Настройки на Периферните устройства, в настройките на драйверите са добавени полета за посочване от кой кочан да се генерира номера и с коя подложка да се отпечата (видими са подложките на ТД). Добавени са и полета (които се помнят в регистъра) за: Модел на фиск. устройство, Идент. номер на фиск. устройство, Номер на фискалната памет.

При печата на аварийна/сторно кас.бележка се генерира динамично пайплайн, съдържащ всичко необходимо на подложката, която ще печата бележката.

Номерът на бележката, Наименованието и ИД-то на кочана се вписват във ФД, както следва - номера в полето за номер на фискалната бележка, името в полето за сериен номер на касовия апарат, а за ИД-то на кочана е създадено ново допълнително поле.

Ако тотала на ТД, по който се отпечатва касова бележка е отрицателен и ако в драйвера има конфигурация кой е кочана и коя е подложката, тя се отпечатва автоматично.

Ако не е конфигуриран автоматичния печат, начина на работа е както до момента - излиза диалог за ръчно въвеждане на номера (потребителят пише касова бележка от ръчния кочан).

#### **0-1369. Възможност за даване на отстъпка като стойност с ОТП генератора на пароли.**

Реализирана е възможност, освен процентна отстъпка с парола (чрез ОТП генератора) да може да се задава и отстъпка като стойност. При въвеждането на стойност, се изчислява ТО% и се сравнява с процента, за който се отнася въведения код за оторизация. Ако попада в границите на съответното ниво на отстъпка и ненадвишава заложения %, отстъпката се прилага. В противен случай системата извежда съобщение за грешка.

За реализацията на този тип даване на отстъпки в ТД е добавен нов бутон "ТО (Стойност) с парола". Във формата, която се извиква с избора му, групата от полета "Приложи отстъпката" (при "ТО (%) с парола") е заменена с група "Отстъпка стойност" със следните опции:

- "Стойност на ТО за 1 кол."
- "Стойност на ТО за реда"
- "Стойност след отстъпка"

#### **0-1459. Възможност за показване на икони (тъмбнейли) в ТД.**

За различни ситуации в практиката е полезно в ТД да има ясна сигнализация за потребителя за нещо специфично и важно в детайла на документа. Например при Получаване на стока от местене, ако цените на изпращача и получателя са различни и получателят трябва да промени цената на артикула, при многоредов документ би било лесно да се пропусне разлика.

За да може бързо и интуитивно потребителя да бъде уведомяван за дадено действие в системата е заредена номенклатура от икони с номера (ID) от 1 до 57 – за добавяне, изтриване, нагоре, надолу, крос, отказ, маркиране, прикачване и т.н..

В детайла на ТД е добавено поле "Икона-индекс", в което се зарежда иконката, според съответното й ID. Това поле се управлява чрез формулите, като за целта в Настройките на ТД/таб Формули има добавен бутон "Индекс на икона".

Наличието на информативните икони е съобразено и в Източниците на данни, като в таб "Специални полета" е добавена колона "Е икона".

#### **Изменение**

#### **0-1293. Подобряване на функционалността за Резервиране на стока.**

В практиката е удобно да може клиенти да запазват определено количество стока, така че когато бъдат физически в обекта, да е сигурно, че ще я получат. Понякога продажбата на такъв тип резервирана стока се налага да се прави от служители с по-ниски права, а в други случаи е необходимо служител с по-високи права да може да продаде дори и резервирани количества.

В тази връзка функционалността за резервиране на стока е подобрена, като са заложени проверки за резервирана наличност, самата резервация се появява вече като нов тип стоков дълг, дава се възможност да се правят баланси на ниво резервирано количество.

При резервиране на стока (с един документ или с няколко документа) се изпълнява част или цялата резервация (с един документ или с няколко отделни документа), с което се намалява резервираното количество. Не е редно да се допуска то да бъде отрицателно, тъй като това би намалило в аванс бъдещи резервации. При подобни случаи системата вече предупреждава или забранява това действие. Аналогично е поведението й и при изписване на количество повече отколкото е "Свободното количество" в обекта, което всъщност е разликата на Наличното и Резервираното в този обект.

За да може да се задават подобни защити, на ниво Обект са заложени нови настройки за проверка на Отрицателна резервирана наличност и Отрицателна свободна наличност (по подобие за Отрицателната наличност) с опции Не проверявай, Предупреждавай, Забранявай към датата на документа и Забранявай към датата на документа и по-големи от нея дати (т.нар. пълна защита). Проверката за свободна наличност е спрямо Обекта, а тази за Резервираната наличност е спрямо Контрагента (Клиента).

Стандартно резервацията на стока се извършва на ниво Позиция, Цвят, Размер и Местоположение. Допълнително с отделна опция за обекта указвате, дали тя да се изпълнява и по сериен/партиден номер или не.

Във връзка с измененията при резервиране на стока се премахва груповата политика за ТД - "Проверявай резервираното количество при Източника", както и настройката в Конфигурация на програмата/Други – "Списък с документи от тип Резервация".

До момента начина на работа при резервиране на стока, взимане и отчитане на консигнация се настройваше чрез функционалността за Втора наличност. Във връзка с промените в процеса за резервиране на стока, функционалноста за Втората наличност спира да се използва. За целта настройките на ТД за отразяване на стоков дълг (вкл. и консигнациите ) се изместват от таб "Наличност и себестойност/Втора наличност" в таб "Дългове/ "Стоков дълг". Към наличните типове стоков дълг е добавен допълнителен тип - "Резервация".

В новата секция може да посочвате конкретният тип ТД какви "Типове стоков дълг" генерира, между кои от тримата контрагенти (Посока на дълга между Източник, Посредник и Получател), с какъв знак и с кое количество. Възможните стойности за влияние на количеството са "Количество 1" и "Резервирано количество 1".

За да може да се отчитат резервираните количества в детайла на търговския документ са създадени четири нови полета (за 4-те мерни единици) за Резервирано количество, които имат същите взаимовръзки, аналогични на полетата за обикновеното количество. В тях се попълва количеството, което в общия случай е отрезервирано и продадено на съответния контрагент. Същите полета и логика са създадени и във секцията за Серийни/партидни номера в ТД, за да може да се отразяват резервации и проверки за наличност и по сериен/партиден номер.

Реализирана е и възможност да се създават баланси на ниво резервирано количество. За целта в номенклатурата на Балансите (Количествен и Стойностен) са добавени допълнителни Типове баланси – Количествен баланс за резервации по позиция, цвят и размер, Количествен баланс за резервации по сериен/партиден номер и Стойност с ДДС на резервираните количества, приравнена към валутата на системата (стойността се изчислява на база Резервирано количество 1 и Ед. цена с ДДС, след ТО).

Наличието на Резервирани количества е съобразено и в Базовия копиращ скрипт.

Може да се прави справка за резервациите по позиции, какво количество е резервирано, колко от него е изпълнено, колко остава неизпълнено и т.н..

#### **0-1299. В търговски документ визуализиране на Валутата на себестойност на позицията.**

До момента в детайлите на документите нямаше поле, което да показва валутата на артикулите. Виждаше се само валутата на документа.

За целта за по-голяма яснота при използване изчисляването на СДЦ в документ е добавена колона с валутата на себестойност на позицията.

ВАЖНО: СДЦ в документа се прекалкулира на база валутата на реда и валутния курс. Поради тази причина е възможно средно доставната цена да е калкулирана във валута, различна от тази на себестойността на позицията.

#### **0-1358. Възможност за запомняне на изглед на формата за отстъпка чрез оторизационен код.**

Добавена е възможност да се променя изгледа на формата за даване на отстъпки с използването на оторизационен код.

Забележка: Скриването в изгледа на настройката, спрямо кои редове да се прилага отстъпката не означава ограничаване правото на ползване.

#### **0-1406. Възможност за създаване на рецепти по цвят и размер.**

В практиката има ситуации, при които се налага разпад на изделия на артикули, които да са с цвят и/или размер. Например кашон обувки се разпада на обувки с различни размери.

До момента в рецептурника суровината (и продукцията) не можеха да имат такива атрибути. За целта в номенклатури Позиции, в рецепти са добавени необходимите колони за попълване на цвят и размер (вкл. специфичен цвят и специфичен размер).

#### **0-1421. Променена е логиката на Информативната наличност да показва обща наличност, когато не са въведени цвят, размер или местоположение.**

В практиката често при обслужване на определена заявка от клиент за стока в различни местоположения в обекта е полезно да се знае каква е общата наличност, без значение местоположението. Подобно е ситуацията и когато се работи с позиции с цвят и размер.

За да се покрие като функционалност този начин на работа е направена промяна, така че калкулацията на информативната наличност да се съобразява с въведените детайли в реда на документа, без да се взимат предвид цвят, размер и местоположение. Ако няма въведено местоположение се показва наличността общо за обекта. Аналогично, ако няма въведен конкретен цвят или размер се показва общото количество за артикула.

#### **0-1430. Неналичните позиции (услуги) вече не изискват местоположение.**

Когато позицията не е налична, то за нея няма значение обекта, контрагента и местоположението. Поради тази причина е премахната проверката за попълнено местоположение за позициите, които са неналични , т.е. са услуги.

#### **0-1437. При увеличаване на наличността в обект не се проверява за отрицателна наличност.**

Ако документ увеличава наличността в обект (без значение, дали тя е отрицателна) съобщението за контрол на отрицателната наличност не се показва. Правилото е в сила и за двете забранителни проверки на наличността (стандартна и пълна).

#### **0-1475. Избора на позиция в ТД инициализира Валута, ТО%, опаковачни количества.**

Реализирано е при настройване на справката за Търсене на позиция в ТД, освен да се избира позиция и цена да може да се инициализират валутата, ТО%, опаковъчните количества.

#### **Отстранен проблем**

#### **0-1026. Наличие на час при запис и изтриване на цена, когато се прави чрез документ.**

Съобразено е подаването на час, когато записването и изтриването на цени (при анулиране) се прави чрез документ. Това е особено необходимо при наличието на повече на един документ за деня.

#### **0-1209. При сканиране на баркодове при надвишаване дължината на полета ги смята за невалидни.**

В момента при сканиране на баркод за Позиция например при надвишаване над 25символа за баркода излиза грешка от вида "Dynamic SQL .....", вместо "Невалиден баркод".

За целта при сканиране на баркодове при надвишаване максималната дължина на полета същите ги смята за невалидни:

- за Позиции Код, Код 2, Баркод Позиция
- за Контрагенти Контрагент, Труд.договор

#### **0-1256. Визуализацията на бутона за Информативна наличност съобразена с избора на полетата.**

Направена е корекция видимостта на бутона "Изчисли информативна наличност" да е съобразена с това, дали за дадения тип документ е настроено пресмятане на информативната наличност. До момента визуализацията на бутона се определяше от настройките за показване на данните за СДЦ.

#### **[0-1269.](https://selmatic.atlassian.net/browse/SMERP-1269) При преизчисление на СДЦ в търговски документ е избегнато изчезването на изчислените информативни наличности.**

Направена е корекция при изчисляването на СДЦ да не се зачистват изчислените полета за информативна наличност.

Стандартно, ако след като се изчисли информативната наличността се промени поле в детайла на документа, то стойностите й се "записват" отново. Сменяйки датата за изчисление на Информативната наличност тя пак се преизчислява. Проблемът се изразяваше в това, че ако след това се стартираше преизчисляване на СДЦ, се връщаха последните запомнени стойности за инф.наличност.

#### **0-1300. Включване на разходите при пресмятане на производство и превалутиране на себестойностите, предвид валутата на компонентите.**

При пресмятане на производство, при което има смесена валута за себестойност на компонентите, крайната себестойност на готовия продукт се пресмяташе грешно. Проблемът е остранен и вече се извършва превалутиране на себестойностите, спрямо използваните валути.

Направено е и изменение при производство да се използват и разходите, т.е. ако има услуга, като материал, то и на нея се пресмята стойността и разходите.

Преди влияние на склада оказваше само СДЦ, сега вече и СДЦ с разходи, което повлиява преизчислението на детайлните редове за всички вложени продукти, които не са услуги.

Ако има СДЦ с разходи, то се събират всички вх.материали, но се добавят и услугите, за които се проверява, ако бяха "налични" дали биха минали на минус, което означава, че са суровини т.е. техните разходи се добавят към сумата до момента. По този начин става ясно колко реално ще струва производството.

#### **0-1362. Отстранен е проблем, свързан с неактивността на грид в ТД.**

Избегнат е проблем, при който забива грида в търговския документ, когато постоянно се сменя контрагент без да се запаметява документа и същевременно избрания артикул няма цена. Съответно поради липсата на цена не може да се постне записа. Ако в същия момент се смени и контрагента, тъй като още се върти стария запис, не може да се излезе от цикъла и грида става неактивен.

Направено е така, че при неуспешен опит за запис на ред операцията се отказва и така се освобождава записа за редакция.

#### **0-1423. Отстранен проблем в ТД при избор на местоположение.**

До момента при избор на местоположение на източника и след това попълване на местоположение на посредника или получателя, данните се запомняха коректно, но за име на местоположението на посредника или получателя се показваше наименованието на местоположението на източника. Проблемът е отстранен и имената на местоположенията се визуализират коректно.

#### **0-1432. Възможност за залагане на Кредитен лимит за 0лв..**

В практиката, когато трябва да се забрани по подразбиране да няма отложени плащания за всички новосъздадени клиенти се залага кредитен лимит 0лв.. При опит обаче да се плати продажба на такъв клиент, още преди да се направи плащането излиза грешка, че кредитният лимит е надхвърлен. Тъй като това не е коректно е направена промяна грешката за превишен кредитен лимит да излиза, само ако с текущите плащания лимита продължава да е надвишен.

#### **0-1465. В ТД е изчистена грешка при асоцииране на сериен/партиден номер без запомняне на документа.**

В търговски документ при опит да се асоциира сериен/партиден номер преди самия документ да е запомнен, излизаше грешка и всички въведени редове изчезваха. Грешката е отстранена и вече и без да е запомнен документа може да се асоциира сериен/партиден номер.

#### <span id="page-21-0"></span>**Финансови документи**

#### **Нови възможности**

#### **0-1197. Във ФД са добавени контексти за Контрагент и Позиция.**

Във финансовите документи са добавени контексти за Позиции и Контрагенти (отделно за Източник/Посредник/Получател).

#### **0-1245. Копиране на настройки във Финансов документ.**

Аналогично на търговските документи, вече може да се копират и настройките на финансовите документи ОТ един КЪМ друг тип документ.

#### **0-1476. Възможност за задаване на подразбираща се подложка във финансов документ.**

Реализирана е възможност във ФД да може да се задава подразбираща се подложка. Съобразено е и наличието на съответната групова политика за всички финансови документи или за всеки документ поотделно.

#### **2-195. Настройка за Допустими суми във финансовия документ.**

В практиката се налага да може да се контролират какви суми се отразяват с определени финансови документи, тъй като например някои видове плащания чисто логически не могат да бъдат сторнирани (напр. не може да се върнат пари по карта при сторно операция).

За да се избегнат подобни ситуации за финансовите документи се въвежда опция за избор на допустими суми. Новото поле е разположено в Настройки на ФД/таб "Други" и може да приема следните стойности:

- Не се прави проверка (по подразбиране, вкл. при ъпгрейд)
- Сума = 0
- Сума <> 0
- Сума > 0
- Сума >= 0
- Сума < 0
- Сума <= 0

Реализирана е и проверка да не се позволява приключване на ФД, ако е нарушено условието зададено в настройката.

#### **Отстранен проблем**

#### **0-1244. Отстранена грешка във ФД от вида "SQL statement cannot be empty".**

Във финансовия документ е отстранена грешката "SQL statement cannot be empty", която се появяваше при опресняване на списъка "Основание на документа" без да има зареден такъв.

#### **0-1275. Коректно визуализиране на таб Таблица при клик в Баланси на ФД.**

Направена е корекция във ФД при клик в Баланси, таб Таблица да се визуализира (съобр. С груповата политика). До момента без значение каква беше груповата политика той не се показваше.

#### **0-1335. Във ФД отстранена грешка при смяна на контрагент или обект.**

Във ФД е отстранена грешка "Dynamic SQL Error", генерирана при запис на документа, след избор на Посредник. Проблемът се пораждаше от смяната на контрагент или обект във финансовия документ при наличие на настроена синхронизация и по-точно, ако има създадени синхронизационни тригери.

#### <span id="page-22-0"></span>**Ревизия**

#### **Нови възможности**

#### **0-1222. В Ревизия е имплементирана формата "Атрибути на сериен/партиден номер".**

За да се улесни контрола върху серийните и партидните номера (например да може да се променя срока на годност при наличие на партида, на която същия не е въведен) формата "Атрибути на сериен/партиден номер" е имплементирана и в Броене на Ревизия, аналогично на имплементацията й в търговския документ. Тя се стартира от съответния бутон в таб "Позиции" от главното меню на Броене на ревизия. При несъществуващи серийни/партидни номера бутонът не е активен.

#### **Изменения**

#### **0-1447. Възможност за определяне вида на Обхвата на ревизия - обединение или сечение на всички условия.**

Особено полезно при ревизиране на стока е да има възможност да се създаде обхват, по който например да се преброят само определена Марка артикули от определена Група позиции.

До момента това не беше възможно, защото обхватите работеха на принципа "Обединение на всички условия".

За да може да се покрият потребностите на потребителите и да се разширят възможностите за ревизиране е добавена опция за избор, заложените условия в разделите на обхватите (Позиции, Групи позиции, Марки, Основен доставчик и Маски по Код) дали да са в сечение помежду си или, както до момента да се допълват (обединяват). За целта в номенклатурата на Обхватите има нова колона "Вид" на обхвата, в която се посочва начина на действие.

#### **Отстранен проблем**

#### **0-1174. Коригирано съобщение за грешка в Ревизия при изравняване с Липси/излишъци.**

Информативното съобщение за грешка след отказ за попълване на Служител при изравняване на ревизия с документ за липси/излишъци е коригирано, така че същото да информира за отказани или непопълнени полета.

#### **0-1167. В Броене към Ревизия е коригирано натрупването на количество след сканиране на баркод.**

В Броене към Ревизия, когато е избрано "Натрупване на количество" след сканиране на баркод се получаваше така, че ако имаме няколко реда с един и същ артикул (с едни и същи цвят и размер), натрупването на количеството ставаше само на първия срещнат ред. Проблемът е избегнат и натрупването на количество се съобразява с местоположение, цвят, размер и сериен/партиден номер.

Отстранена е и грешка от типа "Could not convert variant of type (Null) into type (Int64)" появяваща се в случаите, когато се използва натрупване по артикули без цвят и размер.

#### **0-1441. Корекции при ревизииране по Местоположение.**

До момента в Броене на ревизия списъкът, с който се работеше (52 Местоположение на източника) беше настроен само за обект източник и това не позволяваше да се извърши ревизиране по Местоположение (списъка излизаше празен). Създаден е променен списък за избор "Местоположения в обекта (ревизия)", който работи и за обект източник и за обект в ревизия. След направените промени ревизирането по Местоположения вече е възможно.

За да се уеднаквят наименованията на колоните с Броенето, в самата ревизия колона "Позиция в обекта №" е преименувана на "Местоположение №" и за по-голяма яснота е добавена и колона "Местоположение Наименование".

#### <span id="page-23-0"></span>**Справки / Анализи / Източници на данни**

#### **Нови възможности**

#### **0-1159. Имплементиране на SIMILAR TO (Отговаря на маска) като условие в справките и списъците.**

За всеки потребител е удобно да може да търси артикули по код като задава комплексни условия – например да се покажат продажбите по всички артикули, на които кода започва с 123, следват от кои да е две букви и завършващ на 456 (или да може да се зададе маска от рода на 123 456, където означава точно 1 символ) Това е различно от знака %, който се използва в "Е подобно на", който означава произволен брой символи.

В справките и списъците е имплементирано условие SIMILAR TO за търсене чрез регулярен израз за маска. Условието е именувано "Отг. на маска" (отговаря на маска).

"Отговаря на маска" е имплементирано в условията в списъците за избор, в компонента за падащ списък и в условията в източниците на данни.

Примери:

- 'Birne' similar to 'B\_rne' true
- 'Birne' similar to 'B\_ne' false
- 'Birne' similar to 'B%ne' true
- 'Birne' similar to 'Bir' true
- 'Birne' similar to 'Birr%ne' false

#### **0-1114. Запомняне на изгледа на "Входни данни" в Анализите.**

Стандартно при работа с Пивот анализите, често има нужда да се разбере как се е получила дадена обобщена сума и за целта се използва изгледа "Входни данни". В повечето случаи обаче, когато се разглеждат тези входни данни е необходимо да се виждат само определени посъществени полета, а не всичките, които често са твърде много и потребителя трудно намира необходимите му дименсии измежду останалите.

До момента нямаше възможност да се настрои кои дименсии само да се виждат и винаги се показваха всички възможни колони (вкл. и служебни). Допълнително нещата се усложняваха от това, че самите имена на колони също не можеха да се редактират, което водеше до объркване, тъй като във "Входните данни" колоните са изписани с подразбиращото се им име, а в изгледите на справките същите са надписани по разбираем за потребителя начин.

Именно с тази цел за улесняване работата с "Входни данни" е реализирано промените в изгледа на "Входните данни" да се запомнят при запомняне изгледа на справката, включително кои колони са видими и как се казват.

#### **0-1271/1314**. **"Стандартни" (системни) източници на данни, изгледи по тях и списъци за избор.**

Много удобно в практиката е да има стандартен комплект от справки, скриптове и списъци, които да се използват за основа, върху която да се правят различни допълнения и разширения поискани от конкретния клиент, но да не могат да бъдат променяни.

При необходимост на тяхна разновидност, може да се направят като отделни източници на данни с копиране или експорт и импорт като нови. Целта е да може при ъпгрейд, стандартните източници и изгледи да се ъпгрейдват автоматично. Това позволява нови техни разновидности да се правят на база на най-последната версия (с имплементирани всички новости и промени).

Също така, когато даден източник е в оригиналния си вид и не е променян, той може да бъде използван като референтен при нови справки, скриптове и списъци.

Право на избор е, дали да се работи директно със "стандартен" източник, с което се рискува при ъпгрейд нещо да се повреди, но се печелят автоматични обновления на кода и изгледа (ако има такива).

За покриване на този начин на работа в системата е реализиран начин за маркиране на източници на данни, изгледи и списъци за системни.

Системните Източници, Изгледи и Списъци, не може да се трият или редактират през потребителският интерфейс на програмата (те са "read only"). Системеният източник винаги е с отрицателно ID.

Променени са класовете за експорт и импорт на източниците и изгледите, така че при дублиране на системен източник, полученият източник и изглед да не са системни.

Конвертирането се извършва със съответните бутони "Конвертирай като системен" в Списъци за избор и Справки/Скриптове. Те са видими само за системния потребител.

Редовете със системни източници и изгледи са оцветени в синьо, в жълто са редовете със системни източници на данни (без изгледи), а в червено са редове, за които източника не е системен, а изгледа-да. Не е редно да се конвертира изглед да стане системен, без източника да стане системен.

Внимание: Важно е да се има предвид, че копирането на източници, изгледи и списъци към системни не може да се извършва при наличие на синхронизационни тригери.

#### **Изменения**

#### **0-777. Подобряване на показването на използваните филтри при печат на справки.**

Вече има възможност приложените в произволна справка филтри да са в четим вид при печат на хартия или в PDF формат. Когато има компонент, който показва и име и код при печат се виждат и двете. В подложките за печат излизат и дефолтните стойности на параметрите.

#### **0-1322. Възможност от справка да се викат до 5 различни класа, в зависимост от това коя колона е избрана.**

При работа с по-сложни справки е удобно при дабъл клик върху едни колони да се случва едно нещо, а върху други - друго. До момента можеше с дабъл клик на ред в справка да се отваря точно един клас (документ).

Реализирано е справките да обработват освен ACT\$DOC\_ID и ACT\$DOC\_CLASS\_NAME и още 5 нови комплекта от параметри. Тези 5 комплекта дават възможност за до 5 отделни действия, в зависимост от колоната/ите, върху която/ито е дабъл кликнато:

- ACT\$DOC\_ID1, ACT\$DOC\_ID2... ACT\$DOCID5 определят кое ИД да се отвори
- ACT\$DOC\_CLASS\_NAME1 ... 5 определят кой клас да се отвори
- ACT\$DOC\_COLS1... ACT\$DOC\_COLS5 в тези полета се държи името на колоната или имената на колоните, за които е действието. Самите имена на колоните се разделят със точка и запетая ( ; ).

Ако се дабъл кликне върху ред от справка:

Първо се проверява дали колоната, в която се намираме при дабъл клик не е изредена в ACT\$DOC\_COL1 или ACT\$DOC\_COL2 или .. и т.н. в ACT\$DOC\_COL5.

Ако се намери в някоя от тези колони - в първата, в която се намери, например в ACT\$DOC\_COL2 - се отваря клас ACT\$DOC\_CLASS\_NAME2 с ИД ACT\$DOC\_ID2.

Ако не се намери нищо и има дефиниран параметъра използван до момента ACT\$DOC\_ID и ACT\$DOC\_CLASS\_NAME класа се отваря по стандартния начин.

#### **Отстранен проблем**

#### **0-1281. Избегната е грешка при отваряне на груповите политики, породена от много дълго име на източник на данни.**

До момента, заради дългите наименования в скриптовете, поради поставянето на номера на източника на данни преди името (запълване на максималния брой символи), при влизане в груповите политики излизаше съобщение за грешка от вида "Arithmetic exception,numeric overflow…". Причина за това е, че не беше предвидено дължината на името с номера да надвиши дължината на променливата.

Грешката е избегната като за наименование на източниците на данни е заложена дължина 100 символа.

#### **0-1317. Отстранен проблем в справките при динамични колони.**

Направени са корекции в справките при наличие на динамични колони, относно освобождаването на формули и е отстранена грешка от типа "Access Violation....", в случаите когато има групиране на ниво 1 и се иска сумите да се показват над групата.

#### **0-1321. Коректно предаване на данни от ТД към филтри на справка.**

За да може да се предават коректно данни от ТД към филтри на справка (например при извикване на справка Наличност от ТД във филтъра за позиция да се помни попълния артикул) е направена нова настройка какво да се случва, когато за стойност на филтъра отвън (примерно от документ) се подаде NULL. За всеки филтър в Източника на данни и в Изгледа условието на филтъра може да се смени на "без филтър" или "е празно".

#### **0-1403. Избегнат е дефект при импорт на източник на данни, когато има стойности на параметри NULL.**

При настройка на изглед или източник с параметър, който твърдо е зададен да е празен (т.е. NULL) изгледът работи правилно, но при експорт и при последващ импорт излиза грешка "Липсва описание за стойност по подразбиране (ParamValue е празен)!".

Проблемът е избегнат, като е разрешен импорт на всякакви стойности за параметри (стойност NULL е правилна за работата на източника).

#### **0-1435. Възможност за задаване на ниво на разпъванатост за детайлите и за под-детайлите в справките.**

Реализирана е възможност да може зададеното ниво на разпънатост да е съобразено както за детайлите, така и за под-детайлите в справките. Например в справка, в която има данни с поддетайлната таблица към тях (която е пивотиранa), зададеното ниво на разпънатост е съобразено за всеки един ред от под-детайла.

# <span id="page-26-0"></span>**Групови политики**

#### **Нови възможности**

#### **0-1139. Групова политика определяща установяването на Дата и Час на документа.**

В практиката, много често потребител отваря документ, за който съответно се попълват дата и час, а след това отваря друг документ с по-късен час, попълва и приключва първо него. По този начин документа взима първия възможен номер.

Ако нещо обаче е объркано в него, се прави сторно документ, който е със следващ номер и найкъсен час от трите документа. Най-накрая се приключва и първия отворен документ. Той взима найголям номер, оставайки с най-ранен час. При този начин на работа в ЕРП системата няма проблем с наличността, но при импорт на данните към външна система (напр.САП) възниква такъв, тъй като последно приключеният документ се импортира пръв, заради часа на документа.

За да се ограничат проблемите при ръчно въвеждане на документи (най-често при търговия на дребно) в секцията за Търговски документи е създадена групова политика "Установявай датата на документа при:" с възможни опции "При създаване на нов документ" и "При преминаване към плащане/валидация" ( например в магазин е логично да не се сменя датата, но администраторът в централен офис може да коригира нещо със задна дата или да допише изпуснат документ). В резултат от прилагането на едната или другата опция се определя в кой момент да се изтегли актуалния час. Подразбиращата настройка е "При създаване на нов документ".

#### **0-1198. Групови политики за контекстите/страниците във ФД.**

Аналогично на ТД са създадени групови политики за контекстите/страниците във ФД относно:

- Позиции
- Контрагент Източник
- Контрагент Посредник
- Контрагент Получател
- Папки
- Таблици

Новите групови политики управляват:

- Активирай автоматично дали автоматично да се активира всеки контекст/страница в рибона на ФД (т.е. неговия таб да става активен). По подразбиране контекста НЕ е активиран автоматично. Единствено за Папките е активиран по дефолт.
- Показвай дали да се показва контекст/страница. По подразбиране контекста е ДА се вижда.

#### **Изменения**

#### **0-1031. Подобрения в Групови политики/таб "Задължителни полета".**

Много често в процеса на работа е необходимо дадено поле от документ или номенклатура да е видимо за всички потребители, но да е редактируемо само от определени роли – например Дата на ТД и ФД за продажби на дребно, Ниво на лоялност в картона на клиента и др.

До момента кой има право да редактира дадено поле се управляваше с това, доколко е видимо в изгледа, но заради това се налагаше да се поддържат по два или повече отделни изгледа за един и същ документ. Това е трудоемко и ненадеждно, особено когато се налагат допълнителни настройки по изгледите.

За да се оптимизира този процес на работа раздел "Задължителни полета" от груповите политики се преименува на "Ограничения по полета". Така по интуитивен начин, може да се указва кои роли могат да редактират и кои само да виждат дадено поле.

Съответно колона "Задължително" се преименува на "Ограничение". Разширени са и възможните й стойности, като е добавена опция "Само за четене", т.е. от чекбокс настройката се променена на поле с 3 възможни стойности – Няма, Само за четене, Задължително.

#### **0-1417. Промяна на груповите политики за видимостта на Контекстите в ТД и ФД.**

За по-голяма яснота се променят груповите политики, относно показването на контекстите в ТД и ФД. Настройката "Показвай, ако е празен" се преименува на "Показвай", като визуализирането на даден контекст вече не зависи от видимостта на групи бутони или отделни бутони. До момента при прилагането на този вид групова политика се правеше проверка, дали в контекста има бутони. Ако такива липсват контекста не се показваше.

Наименованието на настройката "Активирай автоматично" се променя на "Активирай автоматично при показване". Тя се прилага, само ако другата настройка е "Показвай".

#### **0-1449. Преименуване на групова политика "Отключване, ако има фискална бележка" (при ФД).**

За да е ясно, относно това къде влияе, груповата политика "Отключване, ако има фискална бележка" в Документи/ФД се преименува на "Смяна на статуса, ако има фискална бележка".

## <span id="page-27-0"></span>**Служебни**

#### **Нови възможности**

#### **0-1373. Създадени са драйвери за везни Датекс и Бимко.**

Разработени са драйвери за везни Датекс и Бимко, както и емулатор на везна. Драйверът на Датекс е съвместим и с везни Еликом (те поддържат повече от един протокол и трябва да са настроени в режим Датекс).

В Настройки на периферни устройства е добавен нов таб за настройка на везни. Може да се настройват мерна единица на везната и коефициент. Има и бутон за настройка на съответната везна. При посочване на Тестовия драйвер и избор на Тест теглене се появява диалог за вписване на тегло.

В ТД е добавен нов бутон "Вземи тегло" (F12). Ако има посочена везна, при избора му се изтегля стойността, която показва и се поставя количеството, в зависимост от мерната единица настроена за везната и мерните единици на позицията.

ВАЖНО: Не се правят релации (крос) между мерните единици - при наличие на мярки A, B, C и съответно коефициент от A към B и от B към C, това не означава че има релация от A към C!

#### **0-1376. Номенклатура Планирани задачи.**

Реализирана е нова номенклатура за автоматични задачи - "Планирани задачи". Идеята е централизирано да могат да се залагат задачи за ком модулите. Номенклатурата се визуализира в меню Служебни\Администрация. Тя представлява master-detail таблица, в която за всяка една задача може да се зададат един или няколко изгледа, които да важат за всички ком модули, за списък с ком модули или за всички без тези в посочения списък. Идеята е централизирано да се залагат този тип задачи за ком модулите.

#### **Изменения**

#### **0-1309. Потребителско дейта дикшънъри (Data Dictionary).**

Много практично за работа би било да може да се променят настройки в дейта дикшънърито за постоянно в базата, като например форматиране на определени полета (напр. с каква точност да излиза цената в ТД) или промяна на имената на полета. До момента това не беше неизползваемо, тъй като при всеки ъпгрейд всички променени данни там се губеха (защото се ъпгрейдват от референтната база).

За целта в системата са проектирани две дейта дикшънърита: Системно, което се ъпгрейдва и никой освен програмист не може да пипа и Потребителско, което НЕ СЕ ъпгрейдва, а се обединява със системното.

Потребителското е копие на системното като структура, но в него има изключения, записи, които са с по-висок приоритет. Системното дейта дикшънъри се зарежда при тръгване на програмата в паметта, а потребителското дейта дикшънъри се зарежда второ, презаписвайки в паметта евентуалните промени с по-висок приоритет.

Във връзка с промените с избора на "Data Dictionary" от Главно меню/Служебни вече се извиква потребителското дейта дикшънъри, а за системното е добавен допълнителен елемент в менюто - "СИСТЕМНО Data Dictionary".

#### **0-1501. Подобрен е начина на работа на режима с докосване, като е реализирано показването на виртуална клавиатура.**

За подобряване работата със системата в режим на докосване е направена промяна, така че изборът на режим на работа се премахва от Лични предпочитания на потребителя и се измества на ниво Роля като Групова политика.

За целта в секция Глобални е създадена настройка "Режим на доскосване" с опции ДА/НЕ. Когато този режим е изключен се работи в стандартния режим с мишка.

За да се улесни оперирането със системата в режим на докосване (особено при работа с таблети) е разработена и функционалност за показване на виртуална клавиатура, когато се кликне в поле за писане - използва се стандартната Windows клавиатура. Това, дали тази клавиатура да се показва автоматично или не по време на работа се управлява от нова настройка в Глобални - "Автоматично показване на виртуална клавиатура" (с опции ДА/НЕ).

Визуализирането на клавиатурата не е обвързано с режима на работа – двете групови политики са независими една от друга.

## <span id="page-28-0"></span>**Синхронизация**

#### **Изменения**

#### **0-1242. Преработка на функционалността за стартиране на синхронизация от главната форма.**

Стартирането на синхронизацията от главната форма е коригирана, така че да не е през POSTEVENT, а както Мониторинга за синхронизация. Ако в груповите политики са попълнени Други/Мониторинг на синхронизацията/URL и порт - тогава чрез TCPClient се извиква метода на сървиса за стартиране на синхронизация.

#### **Отстранен проблем**

#### **0-1241. Избегната е грешка от вида "Access violation" при излизане от Мониторинга на синхронизацията.**

До момента след излизане от Мониторинга на синхронизация, докато се изпълняват синхронизации на повече нишки се появяваше грешка от вида "Access violation....". Същата е отстранена и не се наблюдава повече.

# <span id="page-29-0"></span>**Известни бъгове, които предстои да бъдат коригирани в бъдещи версии.**

#### **0-1194. В Ревизия по обхват или гр.позиции при всяка момента снимка се генерира Броене.**

Когато има зададена ревизия по обхват и/или група позиции при всяка моментна снимка се създава автоматично Броене, въпреки че вече има други броенета и преброени разлики.

#### **0-1464. Грешка от типа "Dynamic SQL...." в Групови политики при запис, след повторен избор от номенклатура на вече посочен запис.**

В Груповите политики, ако в настройка, в която се избира от предварително въведена номенклатура, бъде преизбран запис или един и същи запис се избира последователно за различни роли излиза грешка от вида "Dynamic SQL Error......". Такива настройки са например:

- В Номенклатури Клиенти и Доставчици избор на подразбираща се стойност за "Група на нов Клиент" и "Група на нов Доставчик".
- В Други/Главно меню/Информационно табло избор на информационно табло
- В Позиции/Основни избор на подразбираща се стойност за "Група Позиция".

#### **0-1468. Не е възможно пресмятане на СДЦ при производство и разпад в един и същ ден.**

В момента пресмятането на СДЦ при производство работи правилно, само ако документите са на различни дати. Това е така, защото подреждането на документите при преизчислението на себестойности и СДЦ се прави по дата, а не по дата и час.

<span id="page-30-0"></span>**Приложение 1 - Промени в релийза след излизането на първата му версия**